## **KinderConnect - Ingresar Asistencia**

Asistencia es el período en que los niños están bajo su cuidado. Necesita ingresar las horas de asistencia y someterlas para obtener su pago. Normalmente solo debe ingresar horas si el Padre o el Adulto Responsable olvida registrar la *Llegada* o *Salida*. Nota: Todas las horas ingresadas en KinderConnect por un Proveedor tienen que ser aprobadas por el Padre primario.

Presione **Detalle** debajo de *Asistencia*.

Asistencia -Detalles Someter

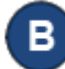

Ingrese la hora de llegada del niño en la primera casilla de *Llegada*. Este niño llegó a las 6:00 am. Para ingresar una hora de *Llegada* olvidada, ingrese la hora en la casilla de *Llegada* deseada. Asegúrese de incluir AM o PM.

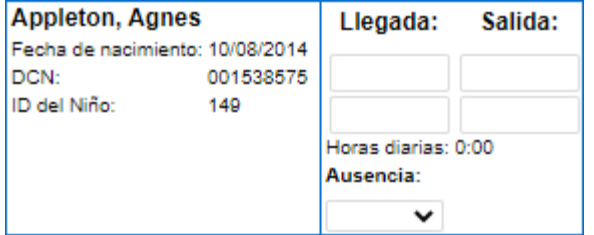

Ingrese la hora en que el niño salió del centro en la primera casilla de *Salida*. Este niño salió para la escuela a las 7:30 am. Para ingresar una hora de *Salida* olvidada, ingrese la hora en la casilla de *Salida* deseada. Asegúrese de incluir AM o PM.

Presione **Guardar** cada vez que termine de ingresar asistencia. El sistema genera un mensaje indicando que el registro fue guardado exitosamente.

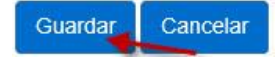

Nota: Solamente puede ingresar una hora de *Llegada* o *Salida* en cada par de horas de un día. Si omitió una transacción, tiene 45 días a partir de la fecha de la omisión para ingresar la transacción. El Padre tiene que hacer las demás correcciones a la Asistencia en KinderSign.